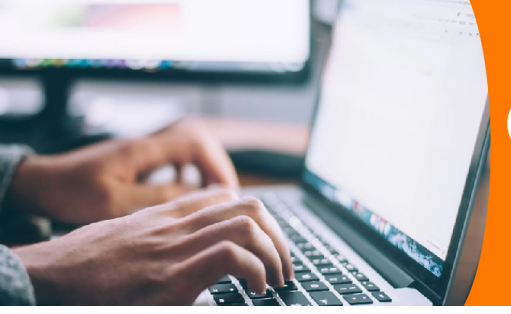

**Et Validá tu identidad** para el acceso a

Para acceder a **Trámites Berazategui Online**, se debe validar la identidad a través de alguna de las formas de autenticación habilitadas.

Ingresá a *www.berazategui.gob.ar/tramites* 1 y seleccioná la opción que te resulte más conveniente:

**Opción 1**

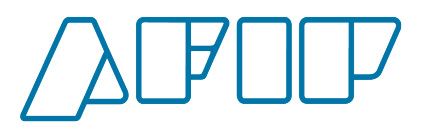

Se accede con CUIT o CUIL y Clave Fiscal.

En caso de no recordar la clave, se podrá recuperar mediante la App MI AFIP, por cajero automático o a través de Home Banking.

**Opción 2**

miArgentina

Se accede con CUIL y contraseña.

En caso de no recordar la contraseña, se podrá recuperar mediante correo electrónico o SMS.

**Opción 3**

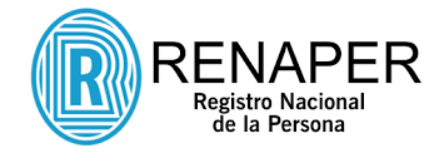

Se accede con DNI y N° de trámite. El mismo tiene 11 dígitos y se encuentra en el frente del DNI tarjeta.

## $\overline{\text{c}}$  $\overline{\mathfrak{m}}$ e. Ingresar ¿No tenés cuenta? -<br>Creá tu cuenta

A Ingresar con Clave Fiscal

Siguiente Chvidaste tu clave?

Obtené tu Clave Fiscal ¿Qué es la Clave Eiscal? Avuda

**miArgentina** 

Ingresá a tu cuenta

 $C[$  $\frac{1}{2}$  $\frac{1}{2}$  $\frac{1}{2}$  $\frac{1}{2}$  $\frac{1}{2}$ 

**TRÁMITES** 

**BERAZATEGUI** 

**BERAZATEGUI MUNICIPALIDAD** 

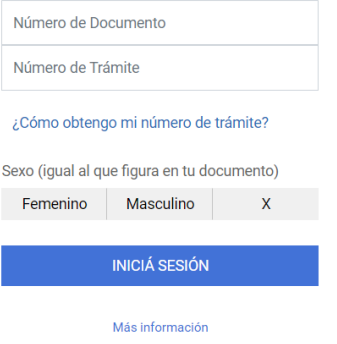

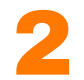

Seleccioná y accedé a la sección que necesites,<br>8 según el tipo de gestión o trámite que desees realizar.

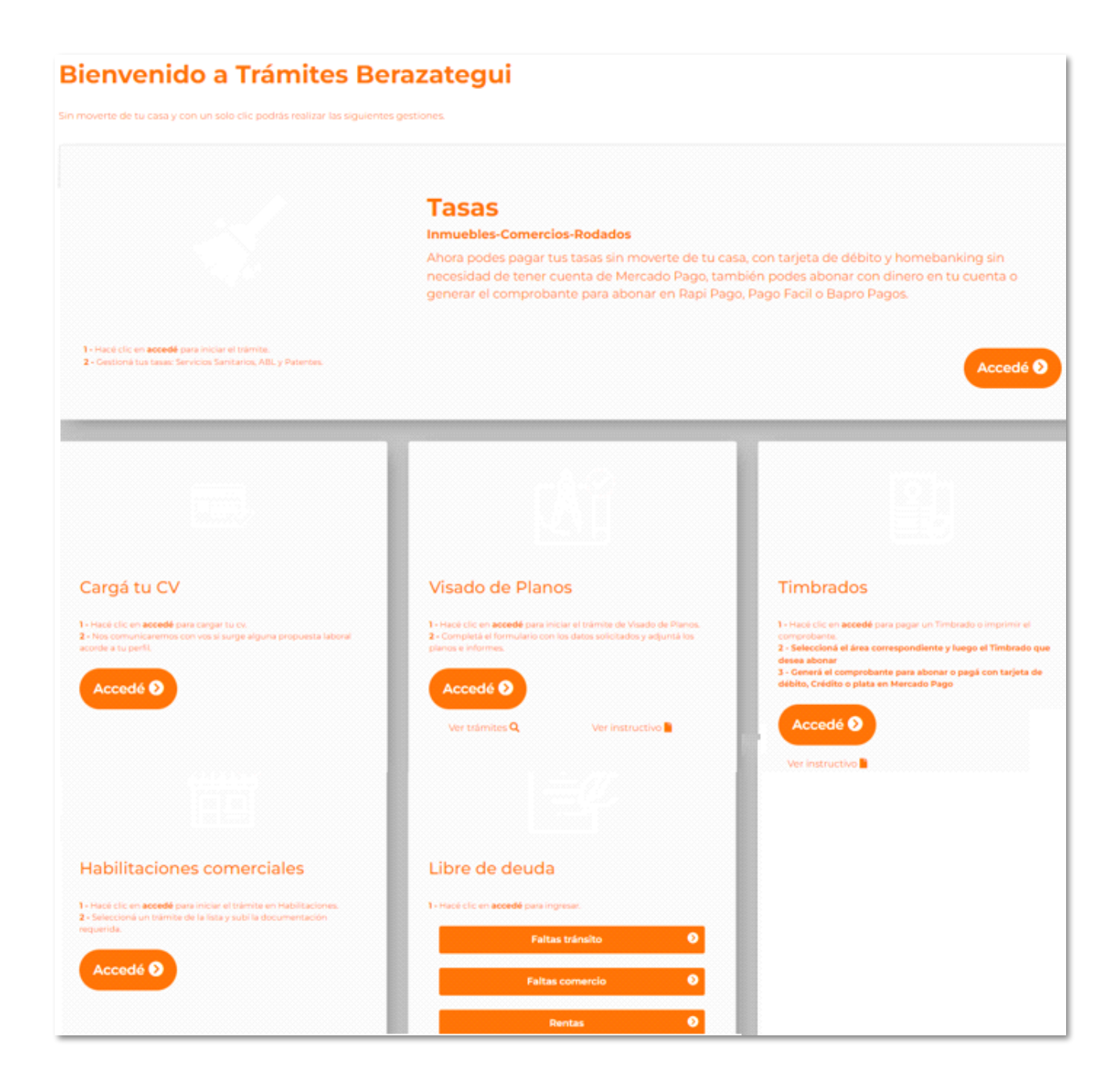

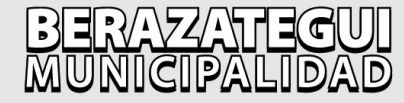

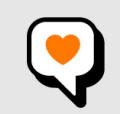

berazategui.gob.ar